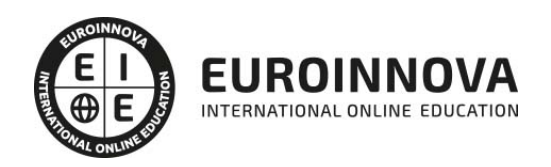

## Curso de Experto/a en OpenOffice 4.1

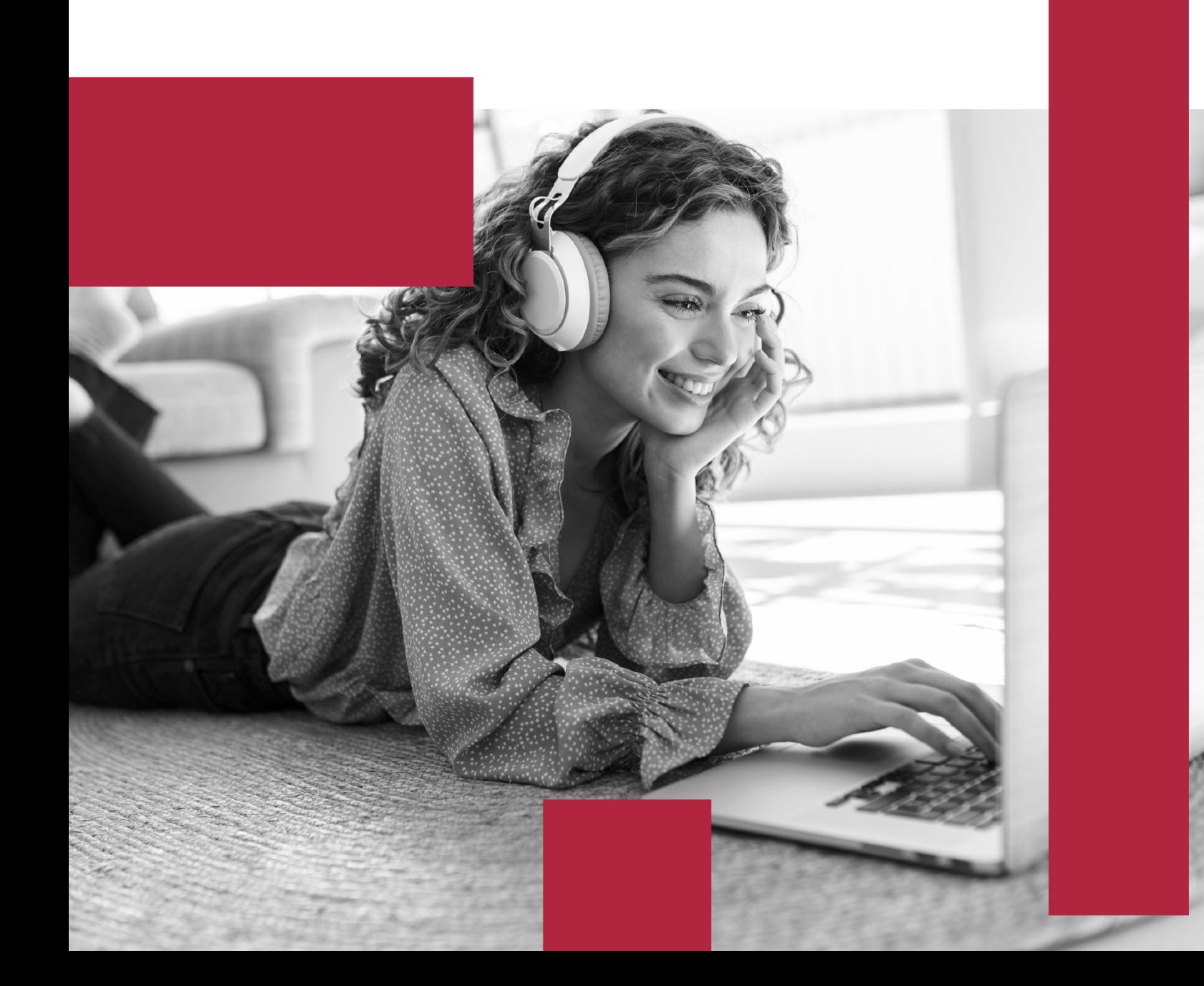

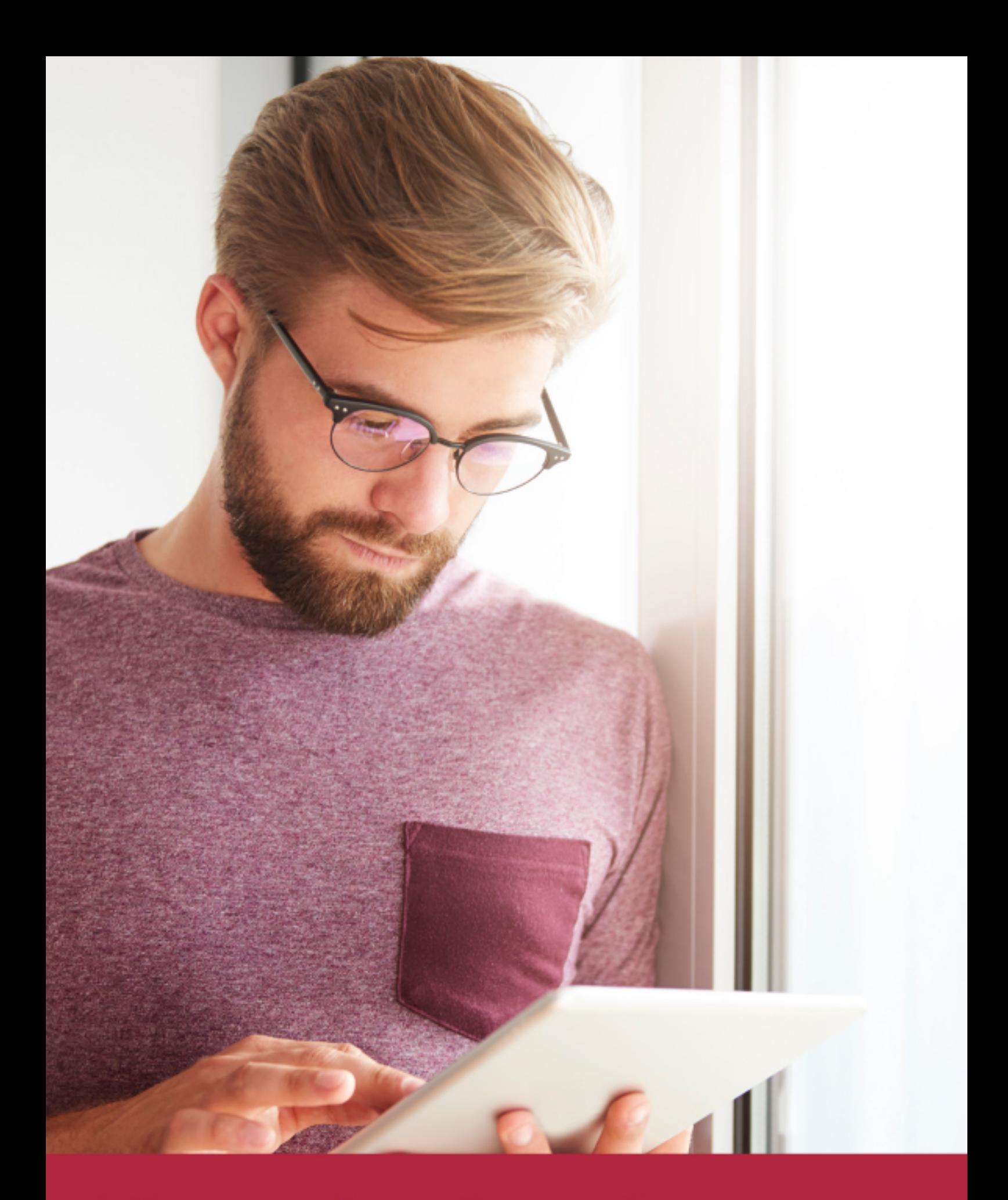

Elige aprender en la escuela líder en formación online

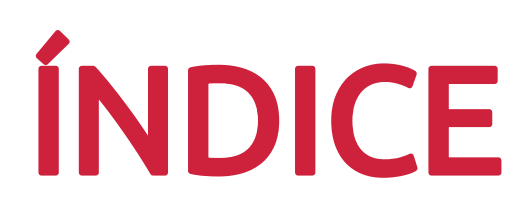

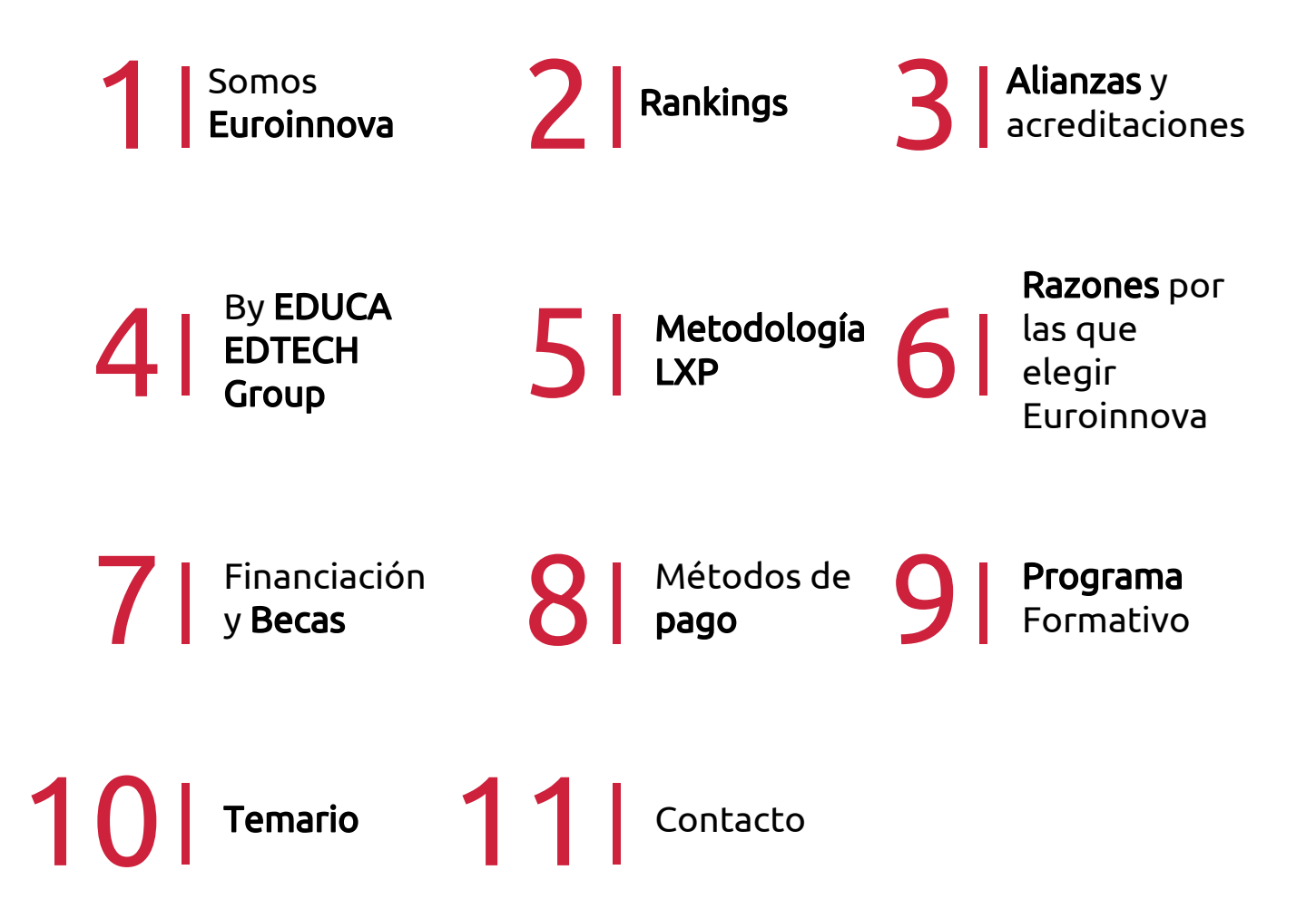

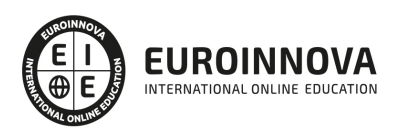

## SOMOS EUROINNOVA

Euroinnova International Online Education inicia su actividad hace más de 20 años. Con la premisa de revolucionar el sector de la educación online, esta escuela de formación crece con el objetivo de dar la oportunidad a sus estudiandes de experimentar un crecimiento personal y profesional con formación eminetemente práctica.

Nuestra visión es ser una institución educativa online reconocida en territorio nacional e internacional por ofrecer una educación competente y acorde con la realidad profesional en busca del reciclaje profesional. Abogamos por el aprendizaje significativo para la vida real como pilar de nuestra metodología, estrategia que pretende que los nuevos conocimientos se incorporen de forma sustantiva en la estructura cognitiva de los estudiantes.

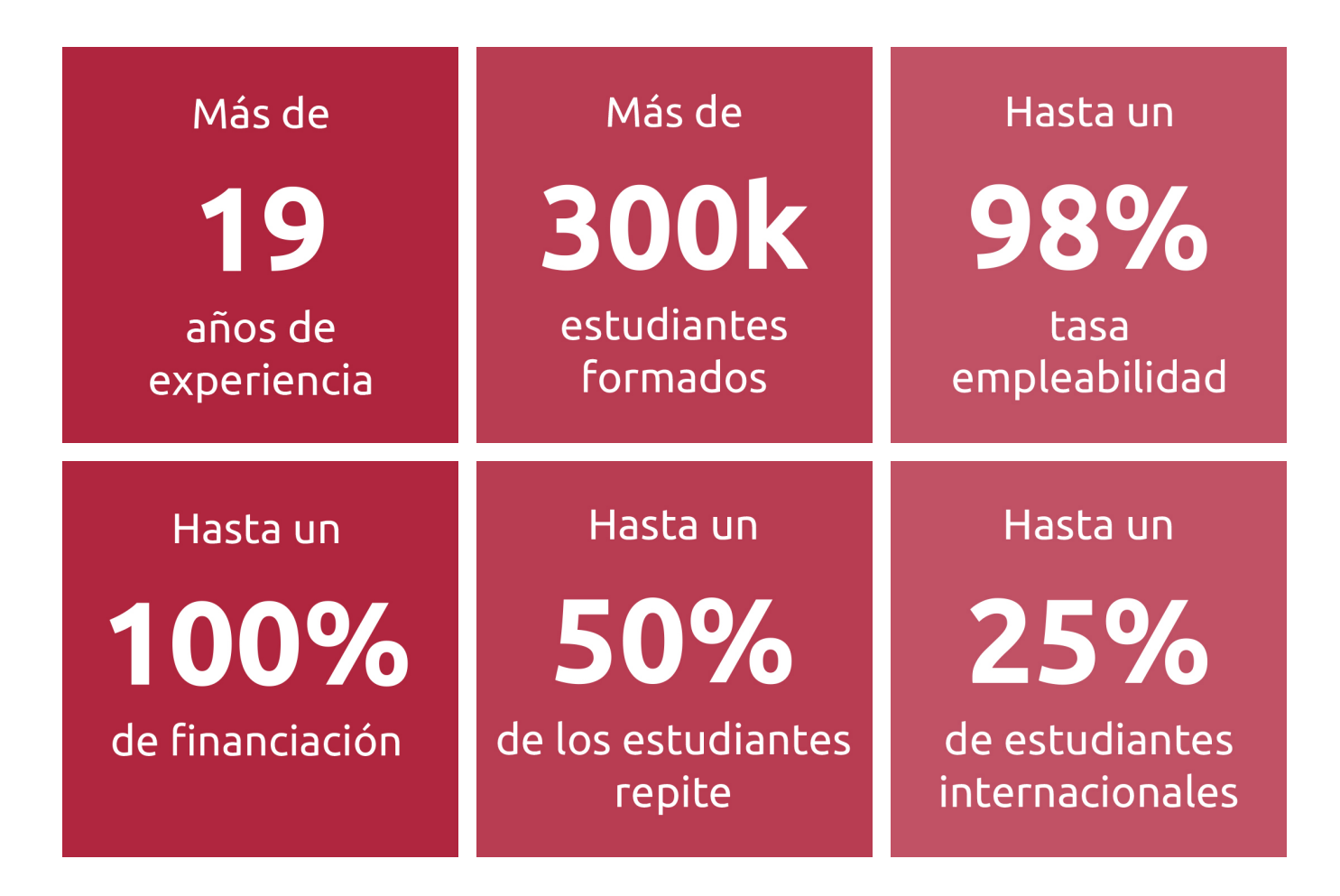

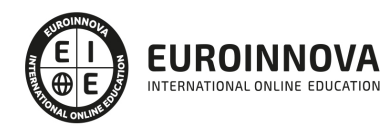

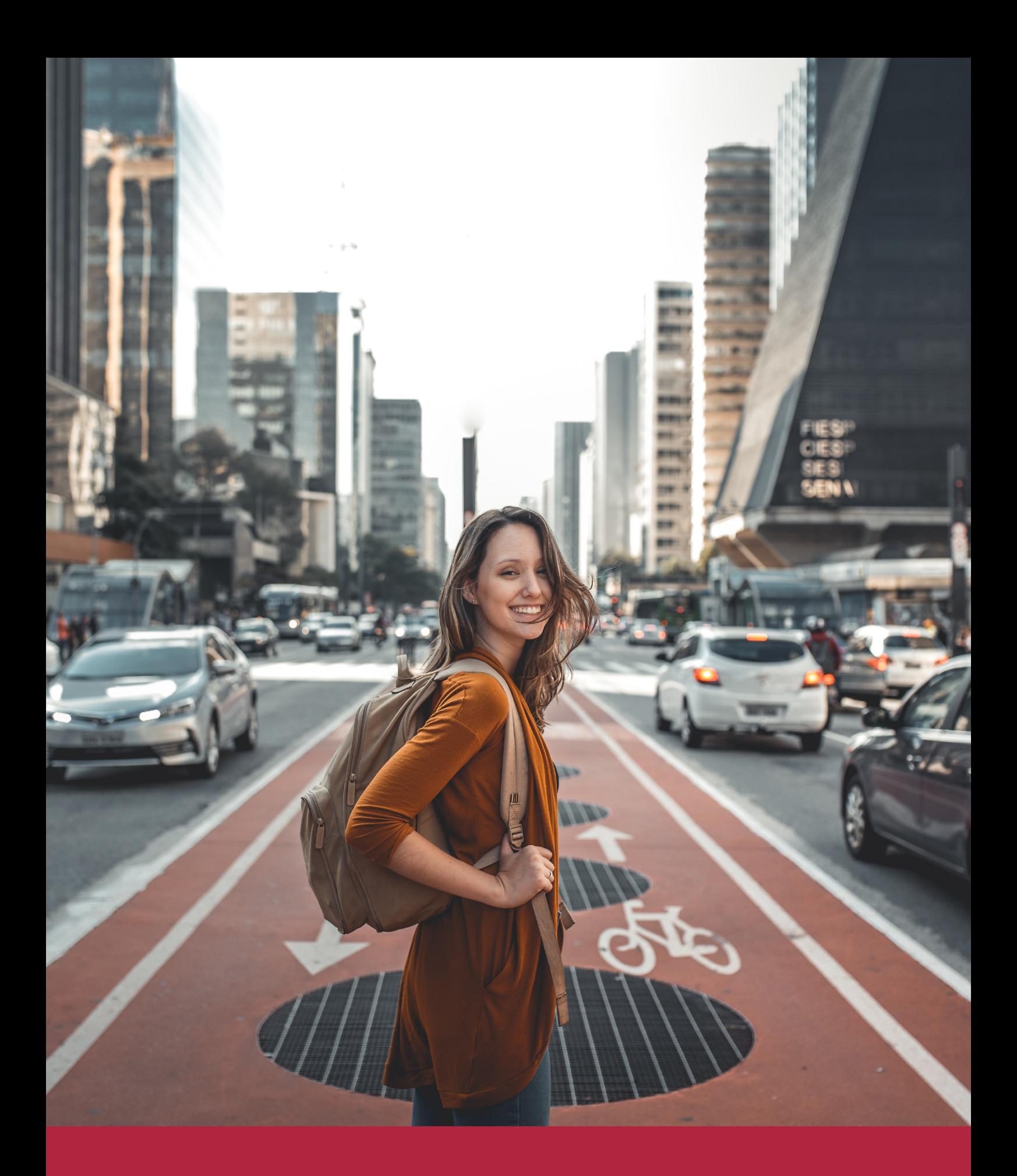

Desde donde quieras y como quieras, Elige Euroinnova

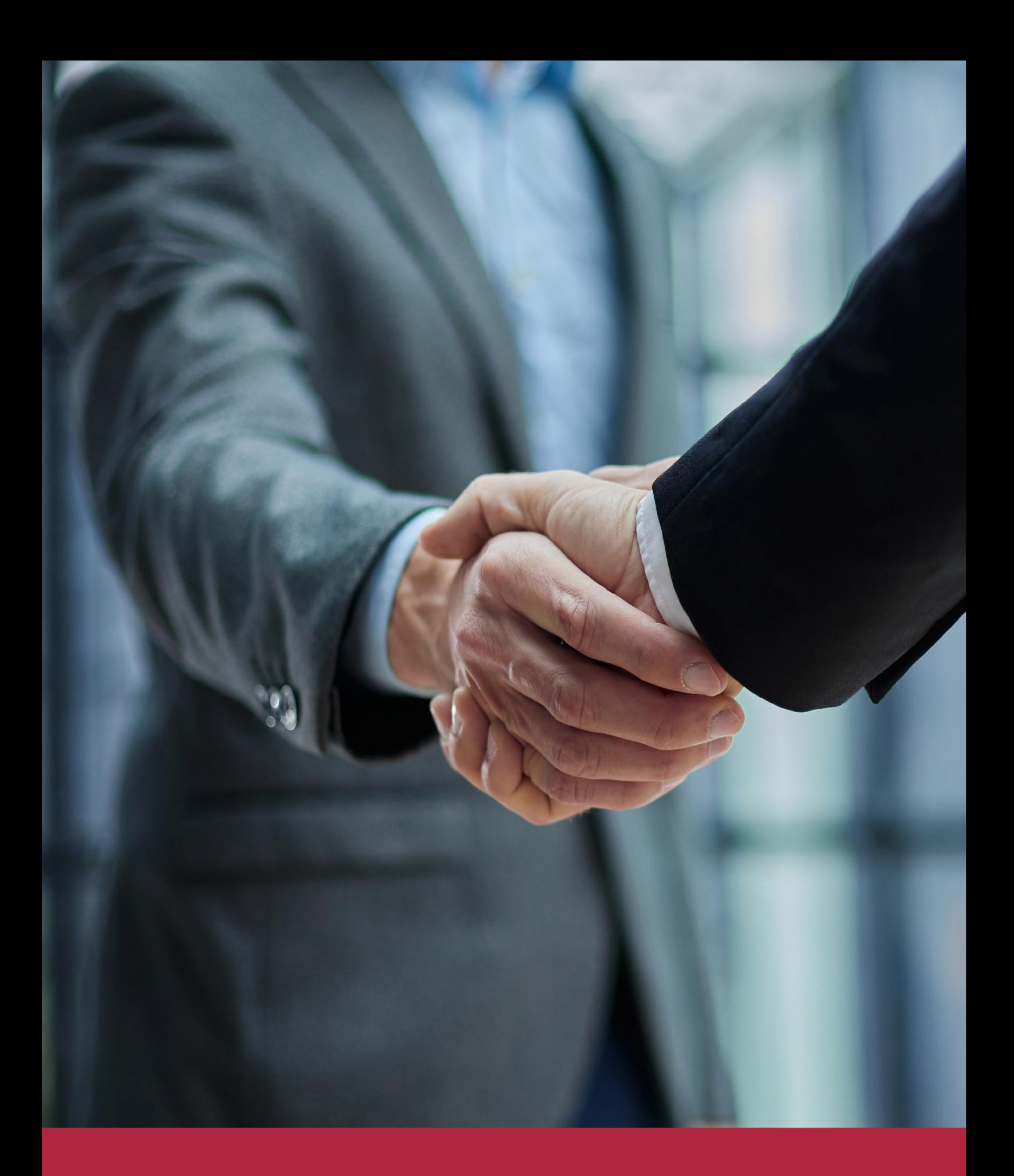

QS, sello de excelencia académica Euroinnova: 5 estrellas en educación online

## RANKINGS DE EUROINNOVA

Euroinnova International Online Education ha conseguido el reconocimiento de diferentes rankings a nivel nacional e internacional, gracias por su apuesta de democratizar la educación y apostar por la innovación educativa para lograr la excelencia.

Para la elaboración de estos rankings, se emplean indicadores como la reputación online y offline, la calidad de la institución, la responsabilidad social, la innovación educativa o el perfil de los profesionales.

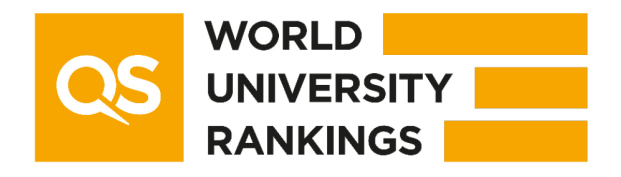

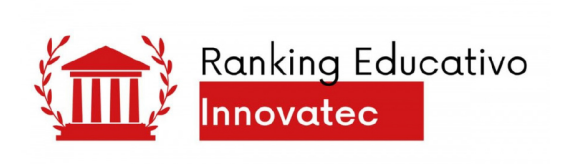

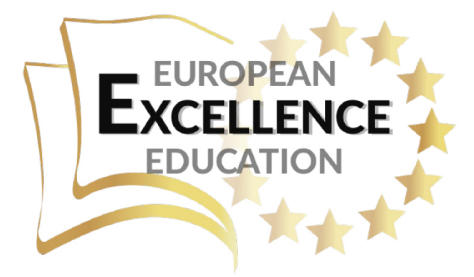

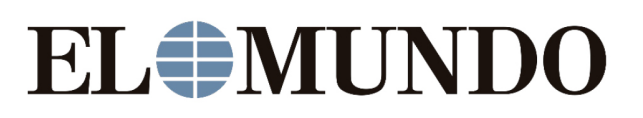

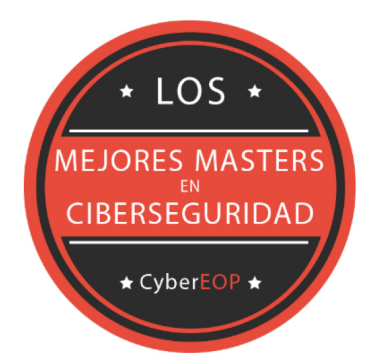

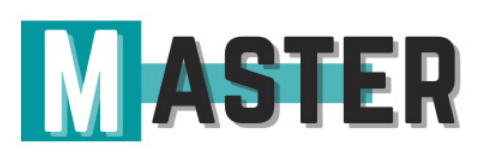

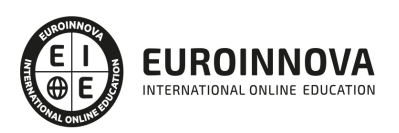

## ALIANZAS Y ACREDITACIONES

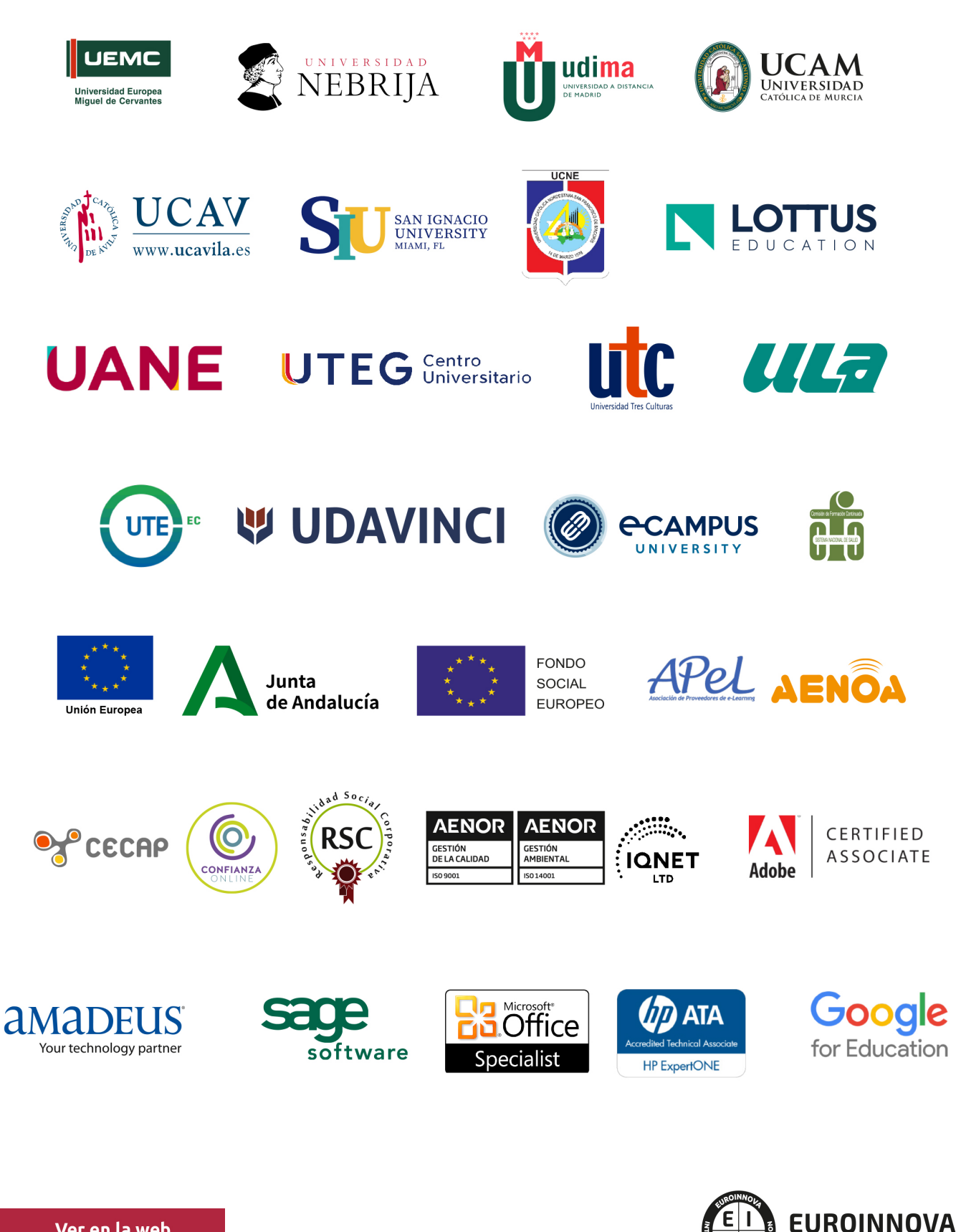

INTERNATIONAL ONLINE EDUCATION

## BY EDUCA EDTECH

Euroinnova es una marca avalada por EDUCA EDTECH Group , que está compuesto por un conjunto de experimentadas y reconocidas instituciones educativas de formación online. Todas las entidades que lo forman comparten la misión de democratizar el acceso a la educación y apuestan por la transferencia de conocimiento, por el desarrollo tecnológico y por la investigación

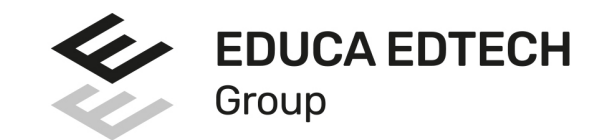

#### **ONLINE EDUCATION**

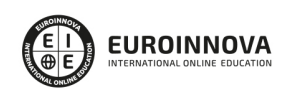

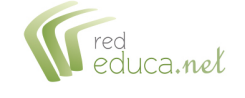

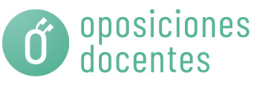

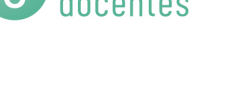

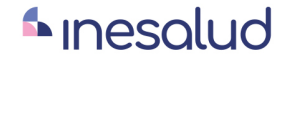

**Inesem** 

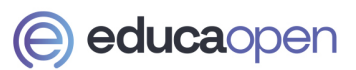

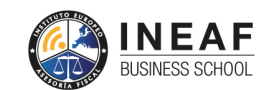

```
EDU
SPORT
```
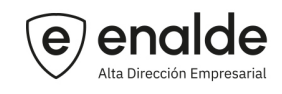

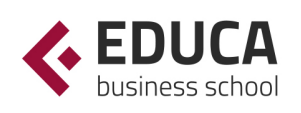

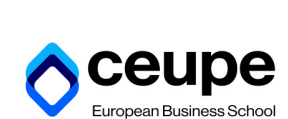

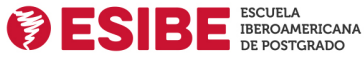

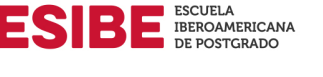

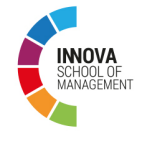

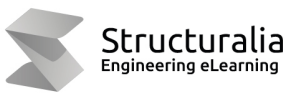

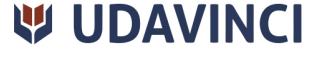

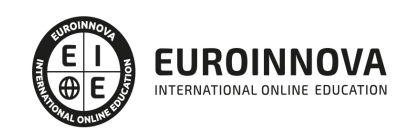

## **METODOLOGÍA LXP**

La metodología **EDUCA LXP** permite una experiencia mejorada de aprendizaje integrando la Al en los procesos de e-learning, a través de modelos predictivos altamente personalizados, derivados del estudio de necesidades detectadas en la interacción del alumnado con sus entornos virtuales.

EDUCA LXP es fruto de la Transferencia de Resultados de Investigación de varios proyectos multidisciplinares de I+D+i, con participación de distintas Universidades Internacionales que apuestan por la transferencia de conocimientos, desarrollo tecnológico e investigación.

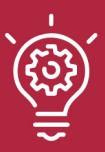

### 1. Flexibilidad

Aprendizaje 100% online y flexible, que permite al alumnado estudiar donde, cuando y como quiera.

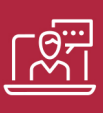

#### 2. Accesibilidad

Cercanía y comprensión. Democratizando el acceso a la educación trabajando para que todas las personas tengan la oportunidad de seguir formándose.

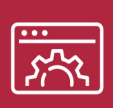

#### 3. Personalización

Itinerarios formativos individualizados y adaptados a las necesidades de cada estudiante.

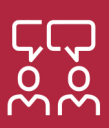

### 4. Acompañamiento / Seguimiento docente

Orientación académica por parte de un equipo docente especialista en su área de conocimiento, que aboga por la calidad educativa adaptando los procesos a las necesidades del mercado laboral.

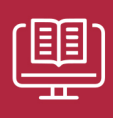

#### 5. Innovación

Desarrollos tecnológicos en permanente evolución impulsados por la AI mediante Learning Experience Platform.

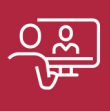

#### 6. Excelencia educativa

Enfoque didáctico orientado al trabajo por competencias, que favorece un aprendizaje práctico y significativo, garantizando el desarrollo profesional.

# Programas PROPIOS UNIVERSITARIOS **OFICIALES**

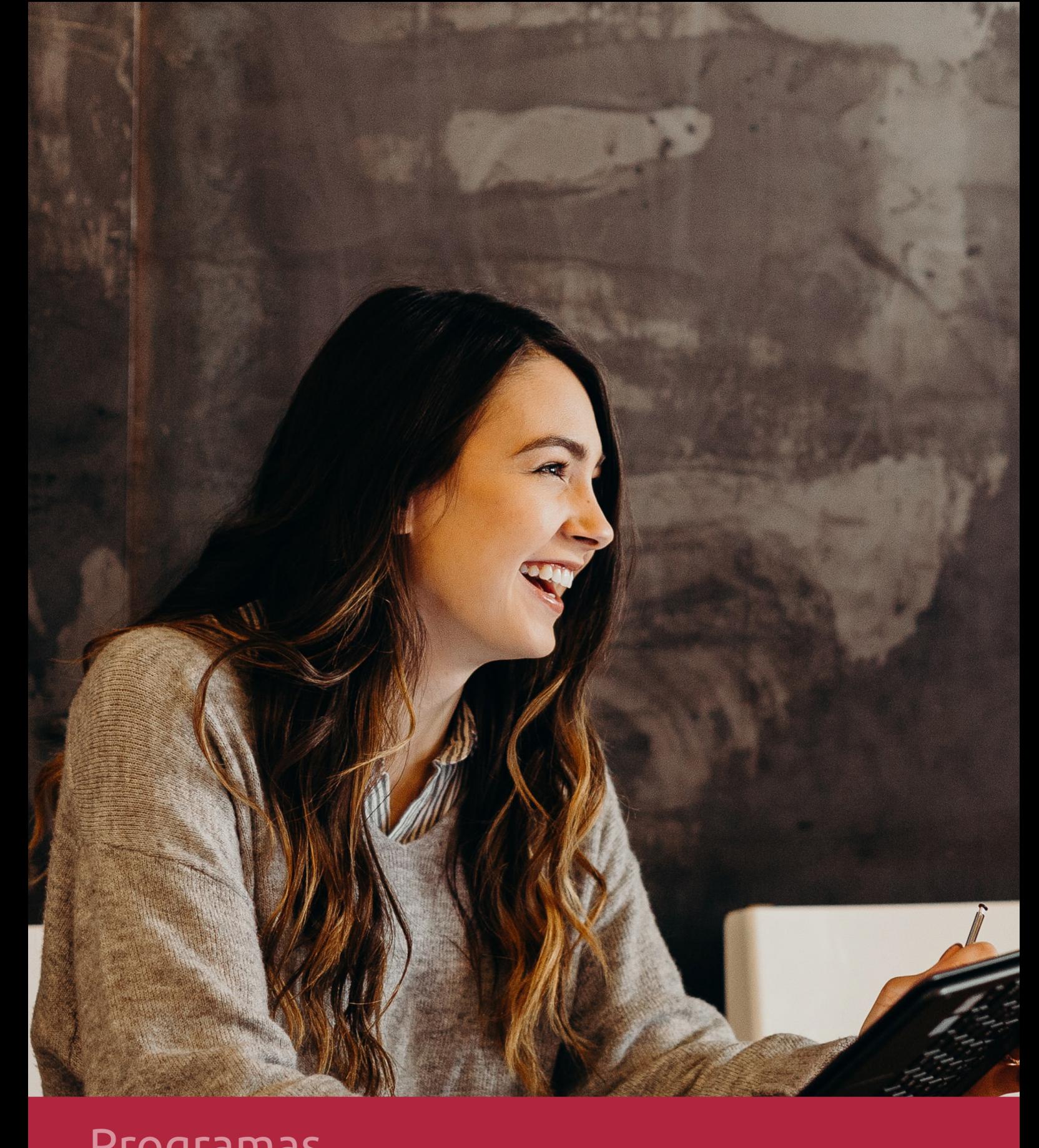

## **RAZONES POR LAS QUE ELEGIR EUROINNOVA**

## 1. Nuestra Experiencia

- √ Más de 18 años de experiencia.
- √ Más de 300.000 alumnos ya se han formado en nuestras aulas virtuales
- $\checkmark$  Alumnos de los 5 continentes.
- $\checkmark$  25% de alumnos internacionales.
- $\checkmark$  97% de satisfacción
- $\checkmark$  100% lo recomiendan.
- $\checkmark$  Más de la mitad ha vuelto a estudiar en Euroinnova.

## 2. Nuestro Equipo

En la actualidad, Euroinnova cuenta con un equipo humano formado por más 400 profesionales. Nuestro personal se encuentra sólidamente enmarcado en una estructura que facilita la mayor calidad en la atención al alumnado.

## 3. Nuestra Metodología

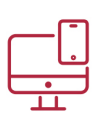

### **100% ONLINE**

Estudia cuando y desde donde quieras. Accede al campus virtual desde cualquier dispositivo.

**EQUIPO DOCENTE** 

Euroinnova cuenta con un equipo de

experiencia de alta calidad educativa.

profesionales que harán de tu estudio una

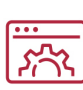

### **APRENDIZAJE**

Pretendemos que los nuevos conocimientos se incorporen de forma sustantiva en la estructura cognitiva

## NO ESTARÁS SOLO

Acompañamiento por parte del equipo de tutorización durante toda tu experiencia como estudiante

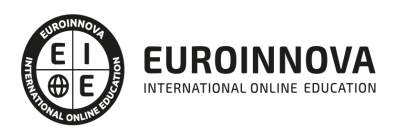

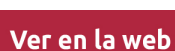

## 4. Calidad AENOR

- ✔ Somos Agencia de Colaboración Nº99000000169 autorizada por el Ministerio de Empleo y Seguridad Social.
- ✔ Se llevan a cabo auditorías externas anuales que garantizan la máxima calidad AENOR.
- √ Nuestros procesos de enseñanza están certificados por AENOR por la ISO 9001.

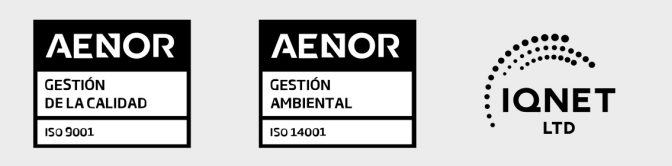

## 5. Confianza

Contamos con el sello de Confianza Online y colaboramos con la Universidades más prestigiosas, Administraciones Públicas y Empresas Software a nivel Nacional e Internacional.

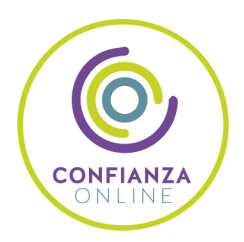

## 6. Somos distribuidores de formación

Como parte de su infraestructura y como muestra de su constante expansión Euroinnova incluye dentro de su organización una editorial y una imprenta digital industrial.

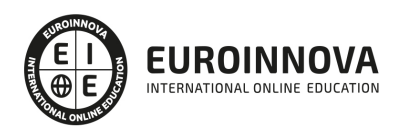

Financia tu cursos o máster y disfruta de las becas disponibles. ¡Contacta con nuestro equipo experto para saber cuál se adapta más a tu perfil!

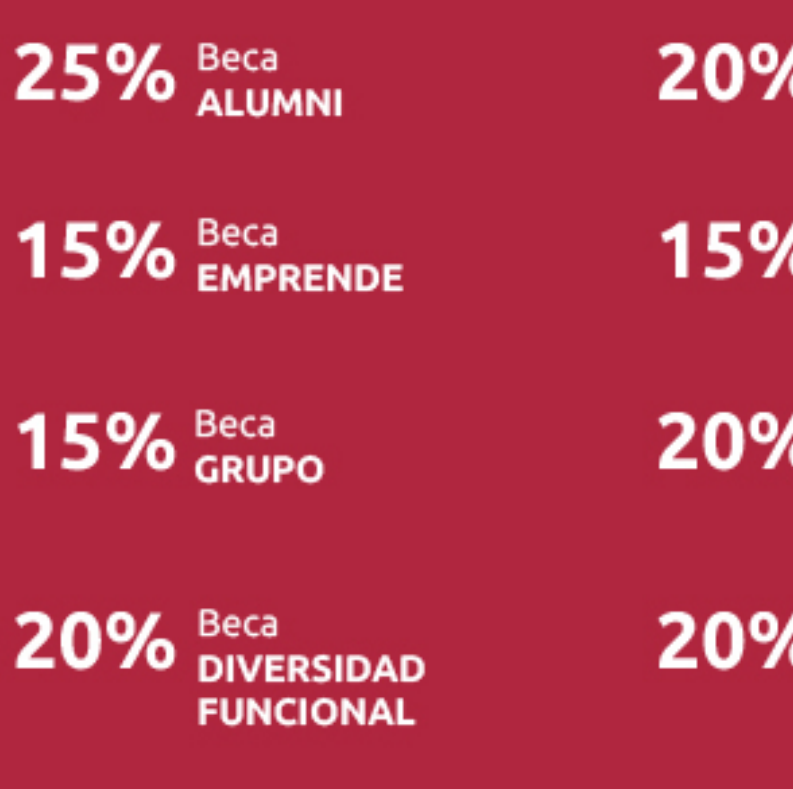

20% Beca DESEMPLEO

15% Beca RECOMIENDA

20% Beca **NUMEROSA** 

20% Beca PROFESIONALES, **SANITARIOS, COLEGIADOS/AS** 

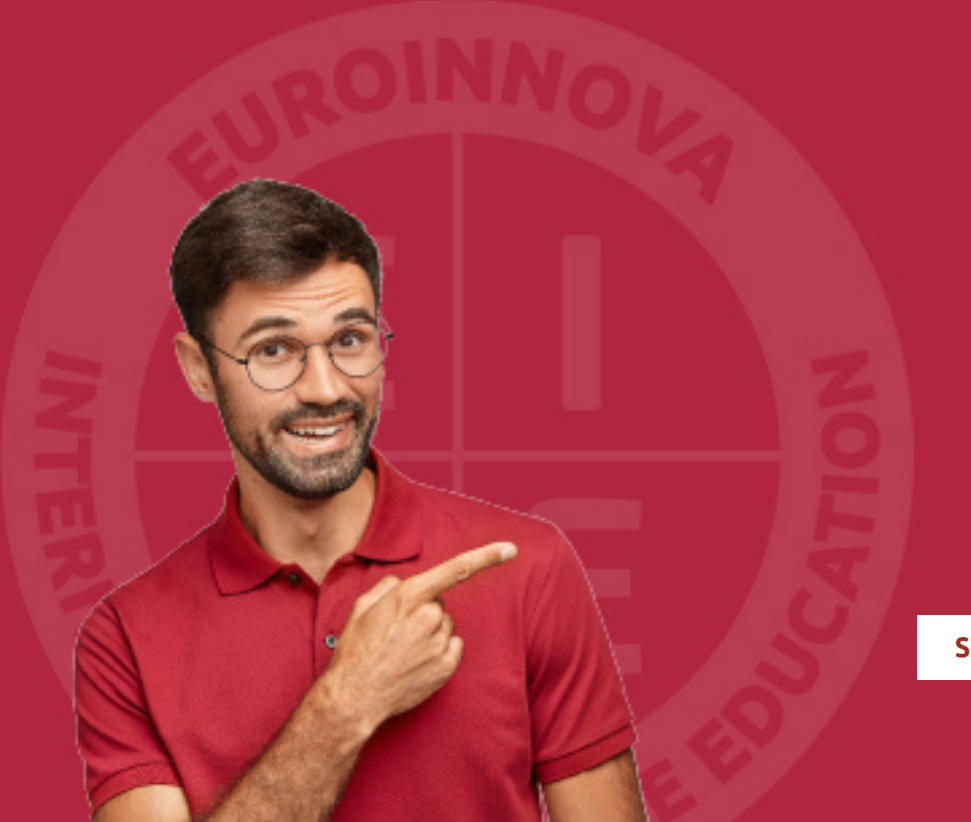

Solicitar información

## MÉTODOS DE PAGO

Con la Garantía de:

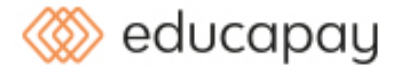

Fracciona el pago de tu curso en cómodos plazos y sin interéres de forma segura.

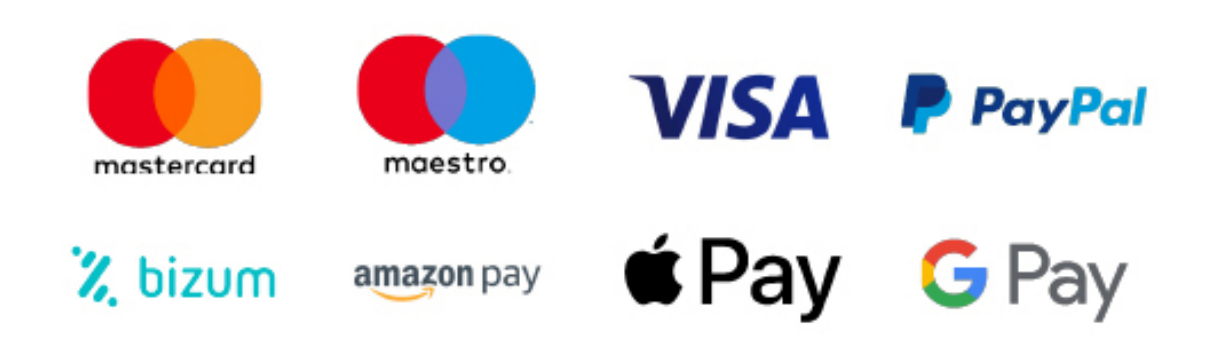

Nos adaptamos a todos los métodos de pago internacionales:

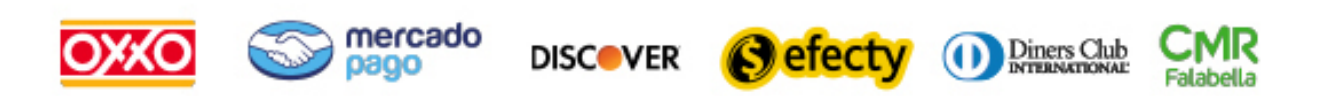

y muchos mas...

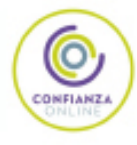

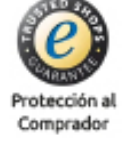

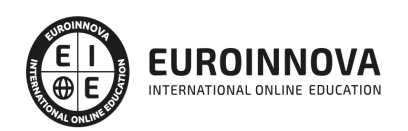

### Curso de Experto/a en OpenOffice 4.1

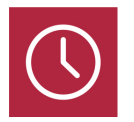

DURACIÓN 240 horas

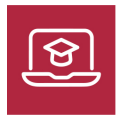

MODALIDAD ONLINE

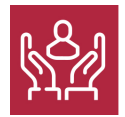

ACOMPAÑAMIENTO PERSONALIZADO

### Titulación

TITULACIÓN expedida por EUROINNOVA INTERNATIONAL ONLINE EDUCATION, miembro de la AEEN (Asociación Española de Escuelas de Negocios) y reconocido con la excelencia académica en educación online por QS World University Rankings

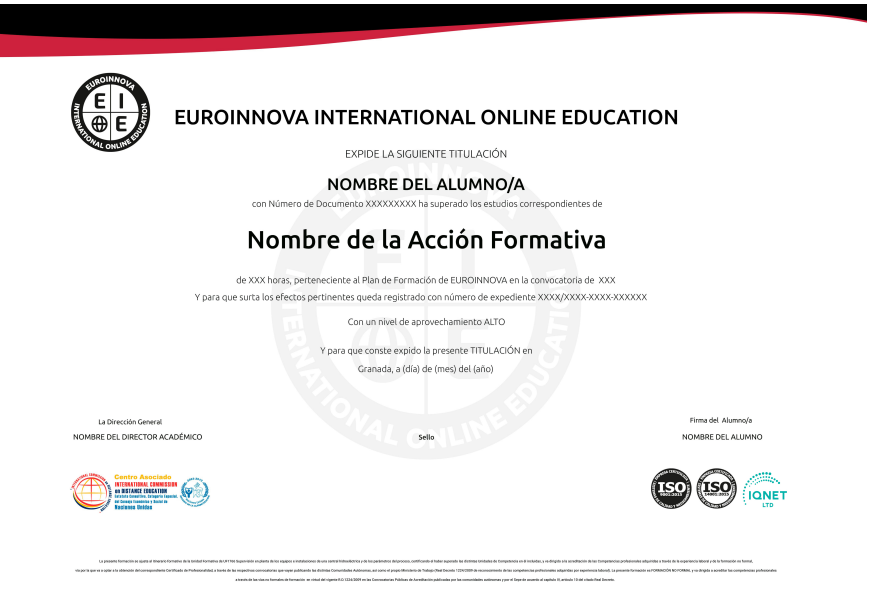

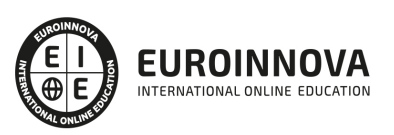

### Descripción

Este curso en OpenOffice 4.1 le ofrece una formación superior que hace que el alumno sea capaz de procesar textos, realizar cálculos, elaborar dibujos y gestionar la impresión de documentos con el paquete de aplicaciones de código abierto Openoffice.

### **Objetivos**

Los objetivos a alcanzar con la realización de este Curso en OpenOffice Online son los siguientes: Desarrollar las habilidades necesarias para gestionar documentos de texto, hojas de cálculo, creación de gráficos y realizar presentaciones, además de conocer herramientas avanzadas que supongan un ahorro de tiempo en el trabajo diario.

Saber gestionar los documentos en cada una de las herramientas de OpenOffice.

Conocer las herramientas avanzadas de cada uno de los softwares de OpenOffice.

### A quién va dirigido

Este Curso en OpenOffice Online está dirigido a trabajadores de departamentos de administración, o cualquier otro que considere importante aplicar el uso de este conjunto de programas para su trabajo. Estudiantes o desempleados que quieran aprender esta competencia.

### Para qué te prepara

Este Curso de Experto en OpenOffice te prepara para el uso de varias de las aplicaciones de libre distribución más populares dentro del paquete OpenOffice.

### Salidas laborales

Tras realizar este Curso Online, podrás profesionalizarte trabajando en diferentes departamentos de administración, secretariado, o en el área informática de cualquier tipo de empresa que utilice OpenOffice.

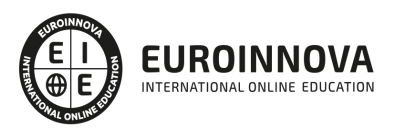

## TEMARIO

#### PARTE 1. OPENOFFICE WRITER

#### UNIDAD DIDÁCTICA 1. INTRODUCCIÓN A LA APLICACIÓN Y PRIMEROS PASOS

#### 1. OpenOffice Writer

- 1. Obtener e instalar Open office
- 2. Conceptos Generales
- 3. Características fundamentales del procesador de textos Writer
- 4. Entrar y salir del programa
- 5. Descripción y personalización del entorno de trabajo
- 6. Obtener ayuda en Writer
- 2. Comenzando a escribir con Writer
	- 1. Configuración de la página
	- 2. Introducción de texto
	- 3. Desplazamiento por el texto
	- 4. Saltos de página y saltos de línea
	- 5. Cortar, copiar y pegar El Portapapeles
	- 6. Deshacer y restaurar
	- 7. Visualización del documento

#### UNIDAD DIDÁCTICA 2. GESTIÓN DE DOCUMENTOS

- 1. Archivos de OpenOffice Writer
- 2. Crear un nuevo documento
- 3. Guardar un documento
- 4. Abrir un documento previamente guardado
- 5. Trabajar con varios documentos Organizar ventanas
- 6. Determinación del directorio por defecto
- 7. Copias de seguridad en Writer
- 8. Recuperación de documentos
- 9. Establecer contraseña de protección

#### UNIDAD DIDÁCTICA 3. FORMATO DEL DOCUMENTO

- 1. Dando formato al documento
	- 1. Características de formato
	- 2. Formato predeterminado
	- 3. Formato párrafo
	- 4. Formato página
	- 5. Aplicar formatos con el comando Copiar Formato
- 2. Opciones de formato avanzado
	- 1. Aplicación de bordes
	- 2. Aplicación de fondos de color
	- 3. Trabajar con tabulaciones
	- 4. Crear listas, numeraciones y esquemas

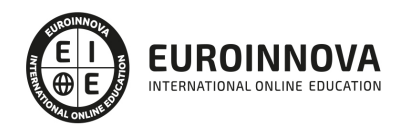

5. - Trabajar con columnas en el documento

#### UNIDAD DIDÁCTICA 4. OPCIONES DE MENÚ Y DISEÑO DE TABLAS

- 1. Opciones del menú insertar
	- 1. Insertar Salto de Página
	- 2. Insertar Salto de Línea
	- 3. Insertar Salto de Columna
	- 4. Trabajar con secciones en un documento
	- 5. Insertar Fecha y Hora
	- 6. Insertar caracteres especiales (marca de formato)
	- 7. Insertar símbolos
- 2. Diseño de tablas
	- 1. Utilidad de las tablas en un documento
	- 2. Crear tablas
	- 3. Editar contenido en las tablas
	- 4. Trabajar con filas, columnas y celdas
	- 5. Aplicar formatos para mejorar el aspecto de la tabla
	- 6. Otras propiedades de la tabla
	- 7. La Barra de Herramientas Tabla
	- 8. Trabajar con tabuladores dentro de una tabla
	- 9. Opciones avanzadas de trabajo con tablas

#### UNIDAD DIDÁCTICA 5. HERRAMIENTAS DE IMPRESIÓN, IDIOMA Y REVISIÓN

- 1. Herramientas de idioma y revisión del documento
	- 1. Instalación de diccionarios y configuración del idioma Extensiones en OpenOfficeorg.
	- 2. Cambiar mayúsculas y minúsculas
	- 3. Corrección automática del documento
	- 4. Elementos de autotexto
	- 5. Buscar texto
	- 6. Reemplazar texto
- 2. Impresión de documentos
	- 1. Preparando la página
	- 2. Vista previa del documento
	- 3. Imprimir documento

#### UNIDAD DIDÁCTICA 6. ELEMENTOS GRÁFICOS

- 1. Introducción
- 2. Inserción de imágenes
- 3. Diseño de dibujos utilizando la barra de Dibujo
- 4. Formato de imágenes
- 5. Propiedades de Objetos de Dibujo
- 6. Galería de FontWork
- 7. Cuadros de texto
- 8. Creación de gráficos de representación de datos de una tabla

UNIDAD DIDÁCTICA 7. AUTOMATIZACIÓN DE TAREAS

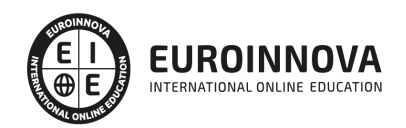

- 1. Trabajar con plantillas de documentos
- 2. El Estilista de Writer
- 3. Formularios en Writer
- 4. Crear formularios con OpenOffice Writer

#### UNIDAD DIDÁCTICA 8. OTRAS APLICACIONES DE OPEN OFFICE

- 1. Otras aplicaciones se OpenOffice Writer
	- 1. Personalización avanzada de barras de herramientas y menús
	- 2. Anotaciones al margen
	- 3. Índices de contenido
	- 4. Versiones de un documento
	- 5. Trabajar con OpenOffice Draw: Diseñar Organigramas
	- 6. Importación de documentos de Microsoft Office Word Compatibilidad
	- 7. Exportar documentos de Writer al formato PDF
	- 8. Extensiones en OpenOfficeorg
	- 9. Creación y utilización de macros en OpenOfficeorg
- 2. Combinar correspondencia
	- 1. Utilidad práctica
	- 2. Documento modelo y Origen de datos
	- 3. Asistente para la combinación de correspondencia.

#### PARTE 2. OPENOFFICE CALC

#### UNIDAD DIDÁCTICA 1. INTRODUCCIÓN A LA APLICACIÓN

- 1. OpenOffice Calc 4.1
- 2. Obtener e instalar Open office
- 3. Conceptos Generales
- 4. Características fundamentales de Apache OpenOffice Calc
- 5. Inicio del programa
- 6. Descripción y personalización del entorno de trabajo
- 7. Obtener ayuda en Calc

UNIDAD DIDÁCTICA 2. HOJAS DE CÁLCULO: CREACIÓN, DESPLAZAMIENTO Y SELECCIÓN

- 1. Hojas de cálculo
	- 1. Creando una hoja de cálculo
	- 2. Guardar las hojas de cáculo
	- 3. Contenido de las celdas
	- 4. Introducción de datos
	- 5. Introduciendo fórmulas
	- 6. Editando el contenido de una celda
	- 7. Insertar notas
- 2. Técnicas de desplazamiento y selección
	- 1. Desplazarse por la hoja de cálculo
	- 2. Celdas y rangos Selección
	- 3. Celda Activa
	- 4. Cortar, copiar y pegar

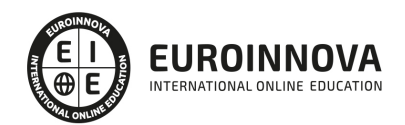

- 5. Deshacer y Restaurar
- 6. Herramientas de llenado automático

#### UNIDAD DIDÁCTICA 3. GESTIÓN DE ARCHIVOS

- 1. Gestión de archivos Trabajar con varias hojas
- 2. Archivos de Hoja de Cálculo de OpenOffice Calc
- 3. Crear un nuevo archivo de hoja de cálculo
- 4. Guardar una hoja nueva y guardar los cambios
- 5. Abrir una hoja de cálculo previamente guardada
- 6. Cerrar un archivo de hoja de cálculo
- 7. Determinación del directorio por defecto
- 8. Copias de seguridad en OpenOffice Calc
- 9. Recuperación de documentos
- 10. Establecer contraseña de protección
- 11. Opciones del menú Ventana

#### UNIDAD DIDÁCTICA 4. FORMATO DE CELDAS Y FÓRMULAS

- 1. Trabajar con fórmulas
	- 1. Las Fórmulas en Calc
	- 2. Copiar fórmulas
	- 3. Desplazar fórmulas
	- 4. Resumen: Método de Trabajo
- 2. Formato de celdas, filas y columnas
	- 1. Formato de celdas
	- 2. Copiar y pegar formato
	- 3. Eliminar formatos
	- 4. Formato condicional
	- 5. Formateado automático
	- 6. Combinar y dividir celdas
	- 7. Trabajar con filas y columnas
	- 8. Inmovilizar o fijar paneles
	- 9. Protección de celdas

#### UNIDAD DIDÁCTICA 5. FUNCIONES

- 1. Funciones en CALC
	- 1. Concepto
	- 2. Introducción de funciones
	- 3. Anidar funciones
	- 4. Modificación de funciones
	- 5. Referencias circulares
- 2. Categorías de funciones
	- 1. Funciones matemáticas
	- 2. Funciones de fecha y hora
	- 3. Funciones estadísticas
	- 4. Funciones lógicas
	- 5. Funciones financieras

#### UNIDAD DIDÁCTICA 6. HERRAMIENTAS AVANZADAS E IMPRESIÓN

- 1. Herramientas de edición avanzada
	- 1. Introducción
	- 2. Operaciones con hojas de cálculo
	- 3. Relaciones entre hojas de cálculo
	- 4. Trabajar con bloques tridimensionales
- 2. Imprimir hojas de cálculo
	- 1. Introducción
	- 2. Opciones de formato de la página
	- 3. Vista preliminar
	- 4. Vista previa de salto de página
	- 5. Imprimir y opciones de impresión

#### UNIDAD DIDÁCTICA 7. LISTAS DE DATOS Y GRÁFICOS

- 1. Trabajar con listas de datos
	- 1. Bases de datos en Calc
	- 2. Definir un área de base de datos
	- 3. Ordenar una base de datos
	- 4. Aplicación de filtros
	- 5. Análisis de datos
	- 6. Validez de datos
- 2. Gráficos
	- 1. Introducción
	- 2. Tipos de gráficos
	- 3. Crear un gráfico
	- 4. Tamaño y posición de los gráficos
	- 5. Cambiar el tipo de gráfico
	- 6. Modificar el rango de datos de un gráfico
	- 7. Personalizar un gráfico
	- 8. Modificar un elemento del gráfico

#### UNIDAD DIDÁCTICA 8. UTILIZADES Y OPCIONES ADICIONALES DE CALC

- 1. Introducción
- 2. Dar nombres a rangos de celdas en CALC
- 3. Calculadora automática de CALC
- 4. Tratamiento de Errores en CALC
- 5. Protección de hojas y archivos en CALC
- 6. Matrices en CALC
- 7. Frecuencia
- 8. Consolidación
- 9. Esquemas
- 10. Herramientas de Análisis de Datos

PARTE 3. OPENOFFICE DRAW

UNIDAD DIDÁCTICA 1. INTRODUCCIÓN A LA APLICACIÓN

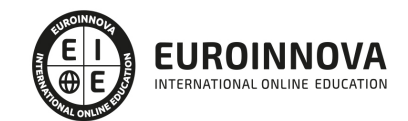

- 1. Obtener e Instalar la aplicación
- 2. Conceptos generales de OpenOffice Draw
- 3. Características fundamentales de Draw
- 4. Entrar y salir del programa
- 5. Entorno de Trabajo de OpenOffice Draw
- 6. Obtener ayuda en Draw

#### UNIDAD DIDÁCTICA 2. PRIMEROS PASOS CON DRAW

- 1. Dibujando con Draw
- 2. Colocación de objetos
- 3. Figuras complejas
- 4. Herramientas secretas

#### UNIDAD DIDÁCTICA 3. SELECCIÓN DE OBJETOS

- 1. Selección directa
- 2. Selección de elementos ocultos
- 3. Organización
- 4. Selección múltiple

#### UNIDAD DIDÁCTICA 4. DESPLAZAMIENTO Y TAMAÑO DE OBJETOS

- 1. Desplazar objetos
- 2. Modificar tamaño
- 3. Rotación, inclinación y perspectiva

#### UNIDAD DIDÁCTICA 5. EDICIÓN DE ELEMENTOS

- 1. Líneas y bordes
- 2. Propiedades
- 3. Estilos
- 4. Flechas
- 5. Relleno
- 6. Sombras y transparencias

#### UNIDAD DIDÁCTICA 6. ESTILOS AVANZADOS Y EFECTOS ESPECIALES

- 1. Uso de estilos avanzados
- 2. Dar la vuelta a un elemento
- 3. Duplicación
- 4. Reflejos con copias
- 5. Distorsión
- 6. Disolución
- 7. Degradados

UNIDAD DIDÁCTICA 7. COMBINACIÓN DE ELEMENTOS

- 1. Agrupaciones
- 2. Acciones de grupos

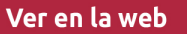

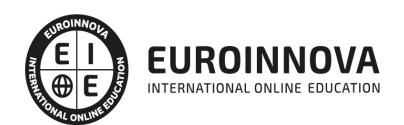

- 3. Combinar elementos
- 4. Descombinar elementos

#### UNIDAD DIDÁCTICA 8. DRAW AVANZADO

- 1. Posicionamiento de elementos
- 2. Trabajando con imágenes
- 3. Trabajando con elementos 3D
- 4. Gráficos
- 5. Comentarios
- 6. Elaboración de formas

#### PARTE 4. OPENOFFICE IMPRESS

#### UNIDAD DIDÁCTICA 1. INTRODUCCIÓN A LA APLICACIÓN

- 1. OpenOffice Impress 3.0
- 2. Obtener e instalar Open office
- 3. Conceptos Generales
- 4. Características fundamentales de OpenOffice Impress
- 5. Entrar al programa
- 6. Obtener ayuda en Impress
- 7. Primeros pasos con IMPRESS
	- 1. Opciones de visualización
	- 2. Introduciendo datos
	- 3. Herramientas de dibujo
- 8. Creando diapositivas en Impress
	- 1. Crear una presentación nueva
	- 2. Abrir una presentación
	- 3. Guardar una presentación
	- 4. Cerrar una presentación

#### UNIDAD DIDÁCTICA 2. GESTIÓN DE DOCUMENTOS

- 1. Gestión de documentos
	- 1. Archivos de OpenOffice Impress
	- 2. Trabajar con varios documentos Organizar ventanas
	- 3. Determinación del directorio por defecto
	- 4. Copias de seguridad en Impress
	- 5. Recuperación de documentos
	- 6. Establecer contraseña de protección
- 2. Dando formato al documento
	- 1. Características de formato
	- 2. Formato párrafo
	- 3. Formato página
	- 4. Aplicar formatos con el comando Copiar Formato

UNIDAD DIDÁCTICA 3. OPCIONES DE FORMATO Y MENÚ

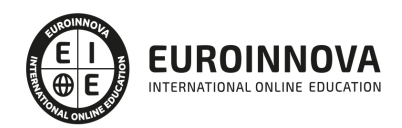

- 1. Opciones de formato avanzado
	- 1. Aplicación de fondos de color
	- 2. Trabajar con tabulaciones
	- 3. Crear listas, numeraciones y esquemas
- 2. Opciones del menú insertar
	- 1. Insertar Diapositiva
	- 2. Insertar Duplicar Página
	- 3. Insertar Página resumen
	- 4. Insertar Número de página.
	- 5. Insertar Comentario
	- 6. Insertar hiperenlace
	- 7. Insertar contenido multimedia

#### UNIDAD DIDÁCTICA 4. DISEÑO DE TABLAS

- 1. Diseño de tablas
	- 1. Utilidad de las tablas en un documento
	- 2. Crear tablas
	- 3. Editar contenido en las tablas
	- 4. Trabajar con filas, columnas y celdas
	- 5. Aplicar formatos para mejorar el aspecto de la tabla
	- 6. Otras propiedades de la tabla
	- 7. La Barra de Herramientas Tabla
	- 8. Trabajar con tabuladores dentro de una tabla
	- 9. Opciones avanzadas de trabajo con tablas

#### UNIDAD DIDÁCTICA 5. MANEJO DE IMÁGENES Y ESTILOS

- 1. Manejo de imágenes
	- 1. Insertar una imagen
	- 2. Modificar una imagen
- 2. Estilos
	- 1. Creación de estilos.
	- 2. Modificación de estilos
	- 3. Eliminar un estilo
	- 4. Asignar un estilo
	- 5. Páginas maestras

#### UNIDAD DIDÁCTICA 6. PRESENTACIÓN: CONFIGURACIÓN E IMPRESIÓN

- 1. Presentación
	- 1. Configuración de un Presentación
	- 2. Transiciones
	- 3. Animación personalizada
	- 4. Interacciones
	- 5. Abrir presentación
	- 6. Ocultar diapositiva
- 2. Impresión de la presentación
	- 1. Formato del papel

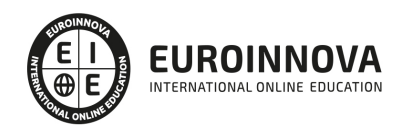

2. - Impresión de la presentación

#### UNIDAD DIDÁCTICA 7. HERRAMIENTAS Y CONFIGURACIÓN DE OPEN OFFICE

- 1. Herramientas de idioma y revisión del documento
	- 1. Instalación de diccionarios y configuración del idioma Extensiones en OpenOfficeorg.
	- 2. Cambiar mayúsculas y minúsculas
	- 3. Corrección automática del documento
	- 4. Buscar texto
- 2. Configuración de OpenOffice Impress
	- 1. Ampliar/Disminuir la escala de visualización
	- 2. Cambiar las configuraciones generales
	- 3. Propiedades del documento
	- 4. Exportar presentación a formato PDF
	- 5. Galería de imágenes
	- 6. Reproductor multimedia

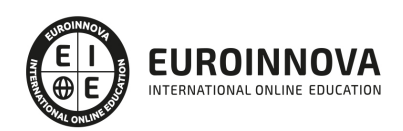

## ¿Te ha parecido interesante esta información?

Si aún tienes dudas, nuestro equipo de asesoramiento académico estará encantado de resolverlas.

Pregúntanos sobre nuestro método de formación, nuestros profesores, las becas o incluso simplemente conócenos.

## Solicita información sin compromiso

¡Matricularme ya!

### ¡Encuéntranos aquí!

Edificio Educa Edtech

Camino de la Torrecilla N.º 30 EDIFICIO EDUCA EDTECH, C.P. 18.200, Maracena (Granada)

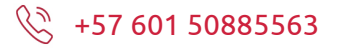

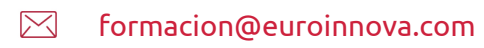

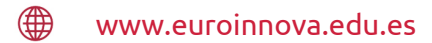

#### Horario atención al cliente

Lunes a viernes: 9:00 a 20:00h Horario España

¡Síguenos para estar al tanto de todas nuestras novedades!

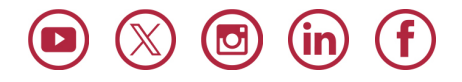

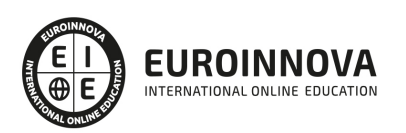

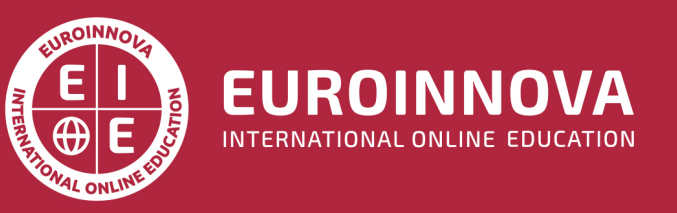

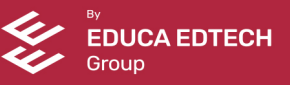